CDR 855 BT

# drive HD Record your ride

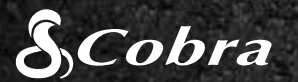

# GUIA DE INÍCIO RÁPIDO

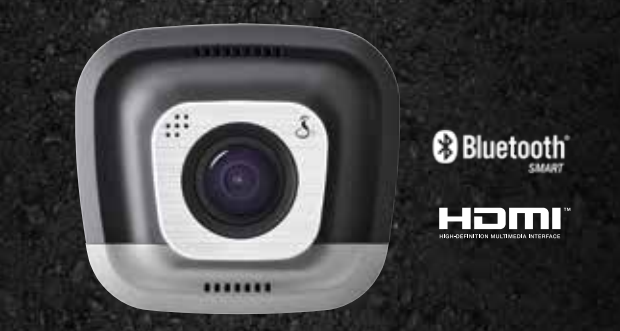

### PRINCIPAIS RECURSOS DA CÂMERA

Câmeras em semáforos

Áreas com policiamento

Áreas de atenção

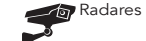

Baixe o aplicativo na App Store ou no Google Play.

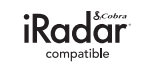

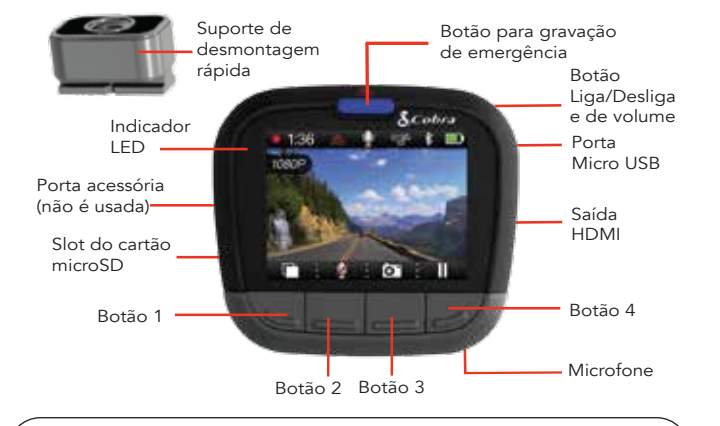

Para obter uma lista de dispositivos compatíveis com **Bluetooth Smart**, visite: www.bluetooth.com

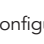

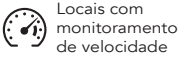

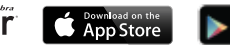

Google play

Pressione  $\blacksquare$  para interromper a gravação e **para retomá-la.** Para tirar uma foto, basta pressionar a qualquer momento.

Pressione para criar uma Gravação de Emergência. As gravações de emergência não serão apagadas pela gravação de loop contínuo.

As funções dos botões 1-4 são indicadas pelo ícone diretamente acima deles, mas elas podem mudar de acordo com o estado da unidade.

> Pressione **para para DESLIGADO** a tela. A câmera continuará gravando. Pressione qualquer botão para LIGADA a tela novamente.

#### ARMAZENAMENTO

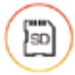

HDMI, o logotipo HDMI e High-Definition Multimedia Interface são marcas comerciais ou registradas da HDMI Licensing, LLC nos Estados Unidos e/ou em outros países.

A câmera vem com um cartão microSD de 8 GB, mas ela é compatível com cartões de até 32 GB, contanto que sejam de Classe IV ou superior.

### Para obter o manual completo do produto, atualizações de firmware e suporte a idioma adicional, visite www.cobra.com.

### DIRIJA!

Quando a alimentação é conectada à unidade, ela é ligada e começa a gravar imediatamente.

Quando o cartão microSD estiver cheio, os clipes mais antigos serão substituídos pelos vídeos mais recentes.

O Modo de estacionamento oferece segurança enquanto seu veículo estiver estacionado.

 $\left( 2\right)$ incluindo:

Bluetooth® é uma marca comercial registrada de propriedade da Bluetooth SIG, Inc., e quaisquer usos dessas marcas pela Cobra Electronics Corporation são licenciados. Outros nomes ou marcas comerciais mencionados aqui pertencem a seus respectivos proprietários. b. Certifique-se de que o **Bluetooth** do seu iPhone esteja ativado. A câmera NÃO APARECE no menu de configuração de Bluetooth

- Ligue a câmera.
- do iPhone.
- e estabelecer a conexão.
- 

d. Quando essa operação estiver concluída, um alerta sonoro de "conectado" será reproduzido, e **ficará branco na tela da câmera.** 

O recurso de exibição de alerta consciência do condutor está sujeito a Patentes dos EUA 8.842.004, 8.970.422, 9.132.773, 9,135,818 e adicional pendente US pedidos de patente. b. Acesse o menu de configuração do Bluetooth de seu dispositivo Android. c. Verifique os dispositivos disponíveis e selecione Drive HD para parear.

©2015 Cobra Electronics Corp., núm. de peça: 480-1039-P, impresso na China, versão C

d. Acesse o aplicativo Cobra iRadar. Um alerta sonoro de "conectado" será reproduzido, e **ficará branco na tela da câmera.** 

## CONTROLES E CONEXÕES COMENIDADOR EN ENSTALAÇÃO DE ENSEGADO EN ENSEGADO APLICATIVO IRadar® CONEXÃO COM COMPUTADOR

#### LOOP DE GRAVAÇÃO CONTÍNUO

Para exibir os vídeos em um computador, programador conecte a câmera usando o cabo fornecido.

#### G-SENSOR

Selecione a opção Conectar a um computador exibida tela na câmera. Ela será conectada como uma unidade externa ao computador, chamada DriveHD.

Um acelerômetro integrado que detecta acelerações ou colisões repentinas e automaticamente protege as imagens referentes ao incidente, para que elas não sejam apagadas pela gravação em loop.

#### MODO DE ESTACIONAMENTO

Se a câmera não detectar nenhum movimento por um determinado período, a tela será apagada e a gravação interrompida. Caso um movimento seja detectado, ou se o G-Sensor for acionado, a câmera será ativada automaticamente e retomará a gravação.

Nota: O Modo de estacionamento fica DESLIGADO por padrão. Você pode LIGADA esse modo no menu Configurações de vídeo.

# $(1)$

### MONTAGEM

Junte a ventosa fornecida ao suporte, encaixe a câmera no suporte e pressione a trava para fixar a unidade ao para-brisa do veículo.

# $\left( 2\right)$

### ALIMENTAÇÃO

Conecte a unidade ao isqueiro do veículo.

# $\left( 3\right)$

A CDR 855 BT utiliza o Bluetooth® Smart para se conectar ao aplicativo Cobra iRadar® para smartphones. A integração com smartphones permite:

 $\overline{1}$ 

Incorporar informações do GPS, de velocidade, de título e do G-Sensor nos vídeos gravados pela câmera.

Exibir aos motoristas os alertas de atenção do iRadar,

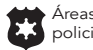

#### Para iPhone® 4s e versões posteriores com Bluetooth® Smart:

c. Inicie o aplicativo Cobra iRadar. Pressione o botão Menu no canto superior esquerdo da tela do aplicativo e selecione **Dispositivos**. Siga as instruções exibidas na tela para fazer o pareamento

Para dispositivos Android™ com Bluetooth® Smart:

- a. Ligue a câmera.
- 
- 
- 

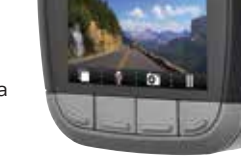

**Sconce**  $13.717 + 1.80$ 

Os clipes de vídeo e as fotos estão armazenadas na pasta DCIM.

Os clipes de vídeo são salvos como arquivos .MOV e são compatíveis com a maioria dos reprodutores de vídeo de PCs e Macs.

Para exibir as informações incorporadas do GPS, de velocidade, de título e do G-Sensor, reproduza os vídeos usando o Drive HD™ Player da Cobra, disponível apenas para PCs.

Você pode baixar o Drive HD Player gratuitamente em: www.cobra.com/dashcamsoftware

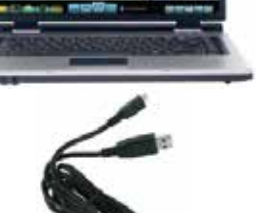

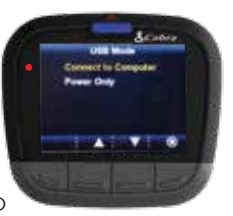